## **HOW TO CREATE ANEW ACCOUNT**

<span id="page-0-0"></span>If you are not a current user on [www.atitesting.com,](http://www.atitesting.com/) you must create a new account to access the student portal or to make a purchase from ATI's online store. Follow the steps below to create a new account.

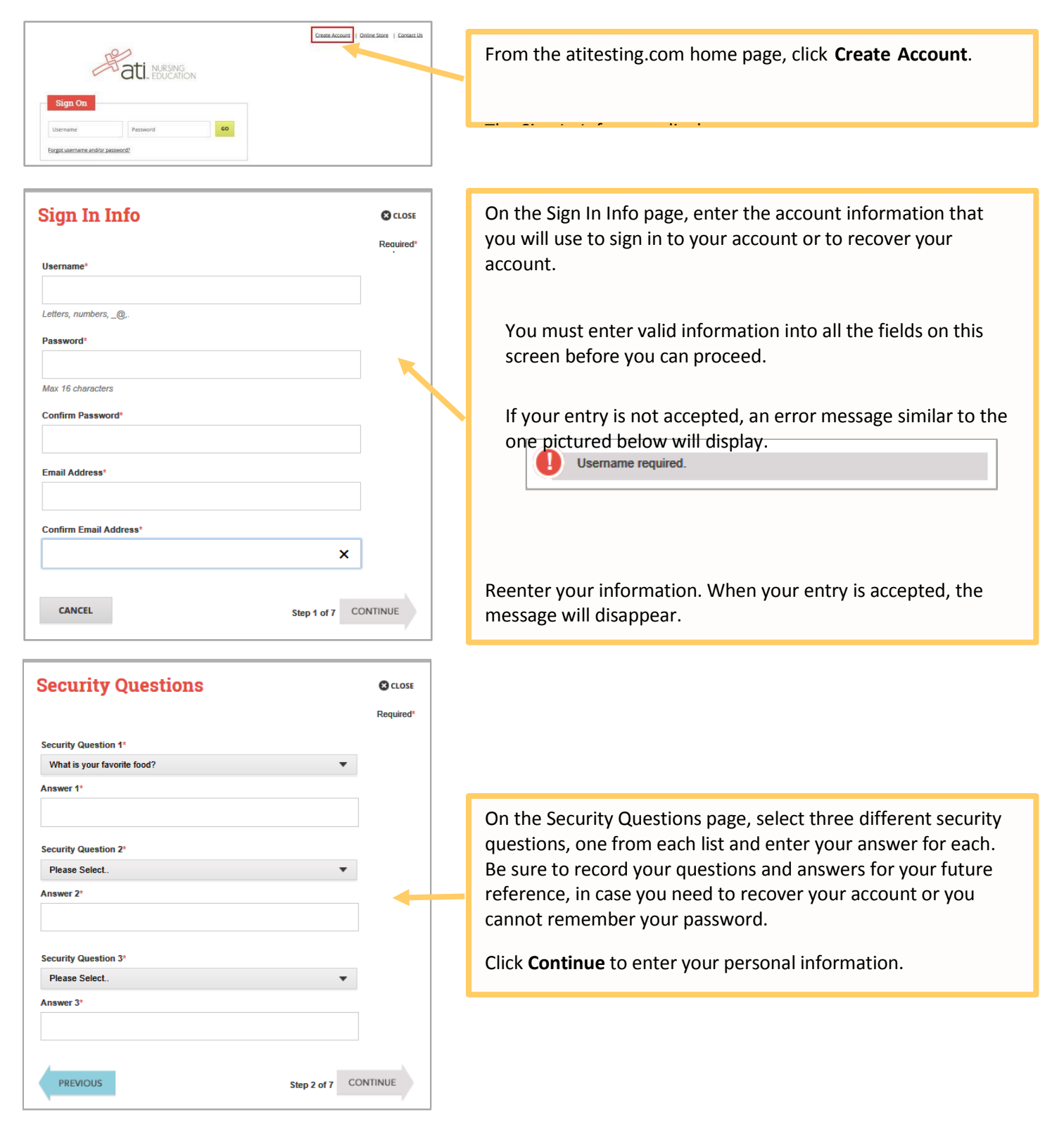

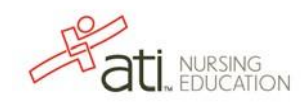

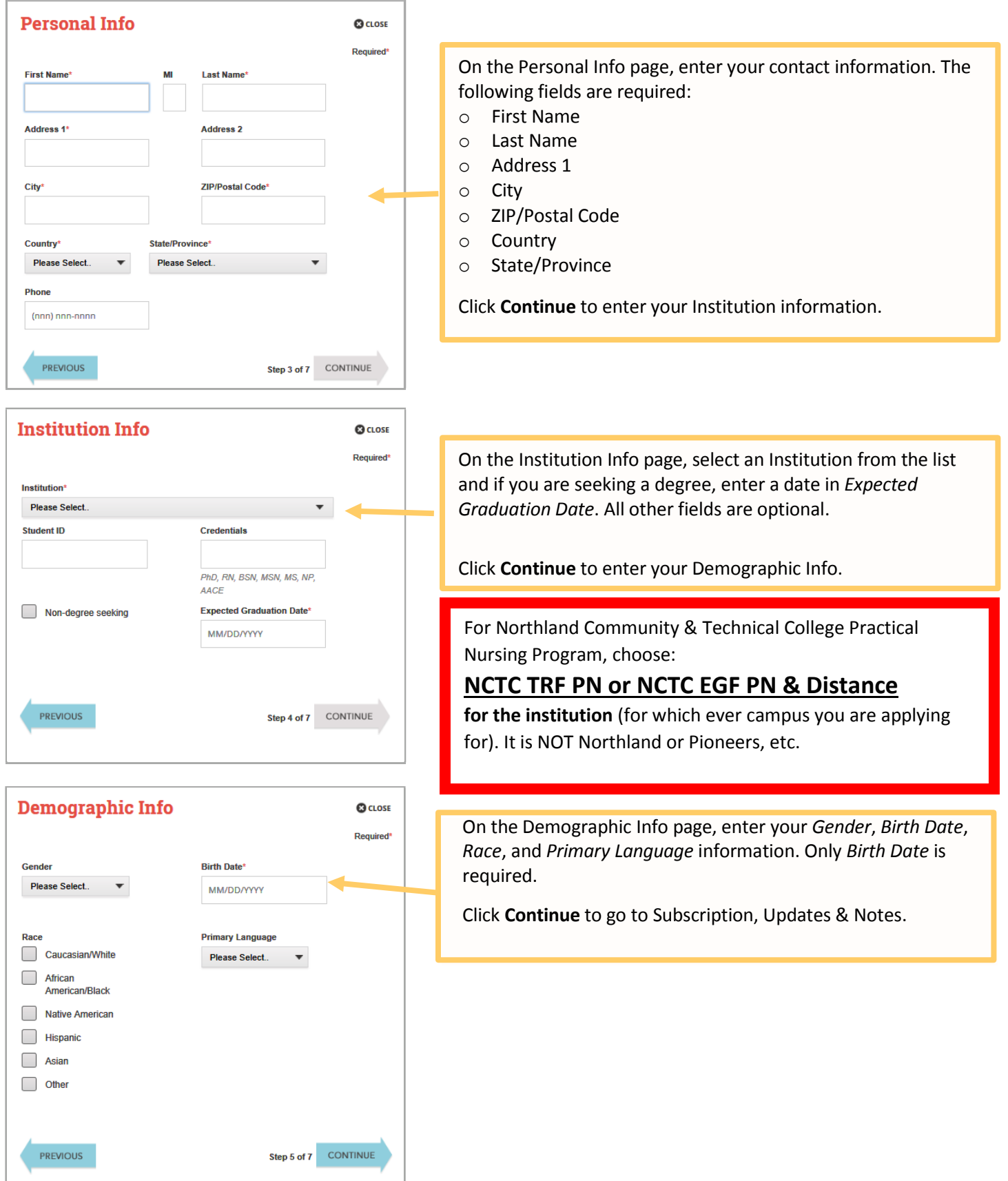

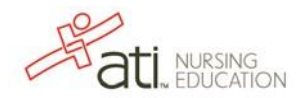

Rev. 10/15

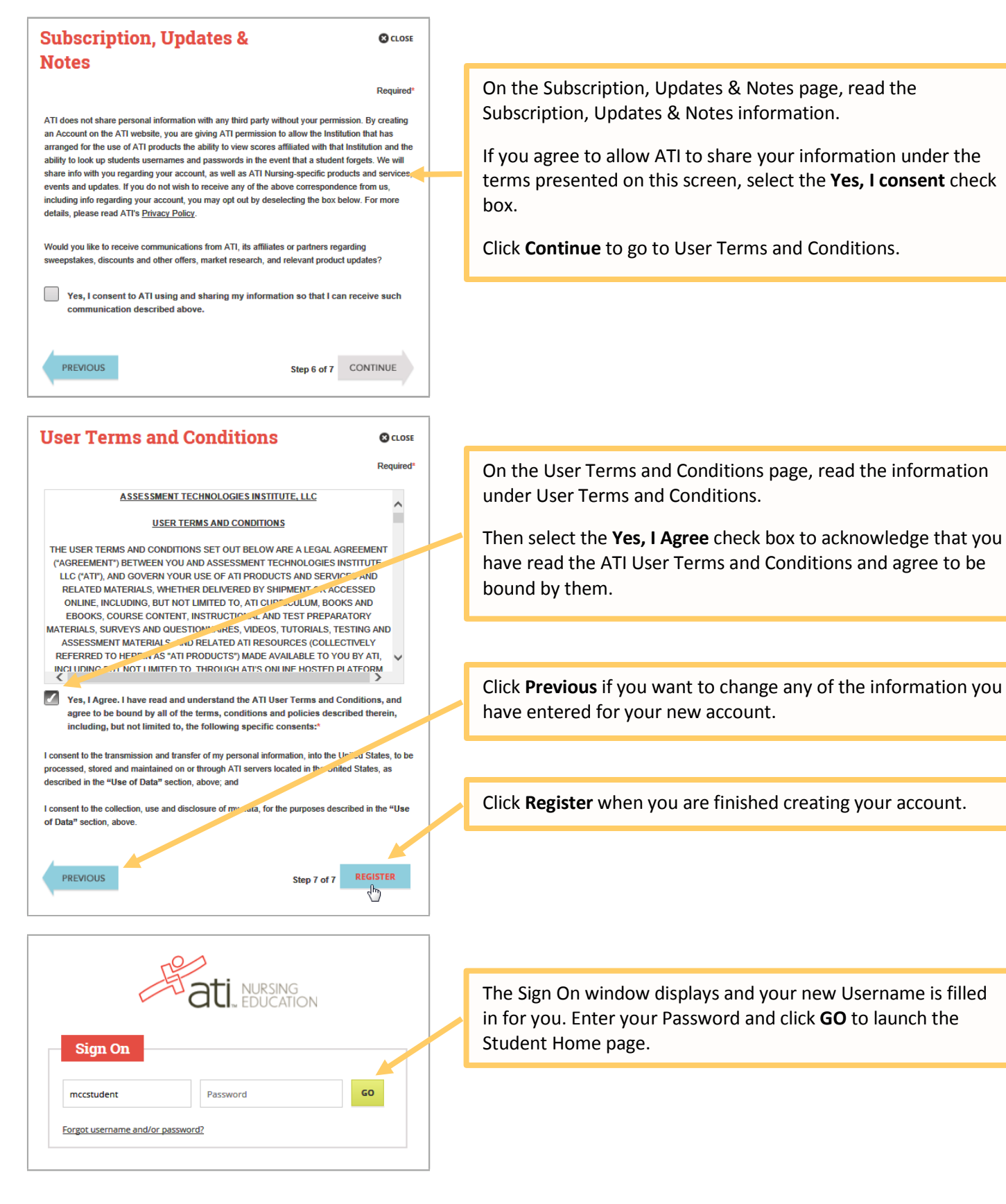

### Go back [to the](#page-0-0) top

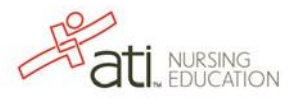

# **How To Schedule the ATI TEAS® Exam**

- The ATI TEAS® is available in proctored computer labs on the EGF and TRF Northland Community and Technical College (NCTC) campus. Applicants are allowed to take the ATI TEAS® once per semester. You must Create an Account at www.atitesting.com prior to scheduling. If you haven't already created an account, please see instructions on "How to Create a New Account".
- Registration for the ATI TEAS® is conducted through an on-line registration system located at the ATI Website. Students will need to register themselves to make their appointment through the ATI website.
- Students must achieve a minimum *Adjusted Individual Total Score* of 50% to be considered for eligibility to enter PNSG practical Nursing courses. If a student's ATI TEAS® scores indicate that they are at-risk for success in the program, they may be declined program entry. Guidelines for determination of program eligibility, including the interpretation of ATI TEAS® exam scores, are subject to change.

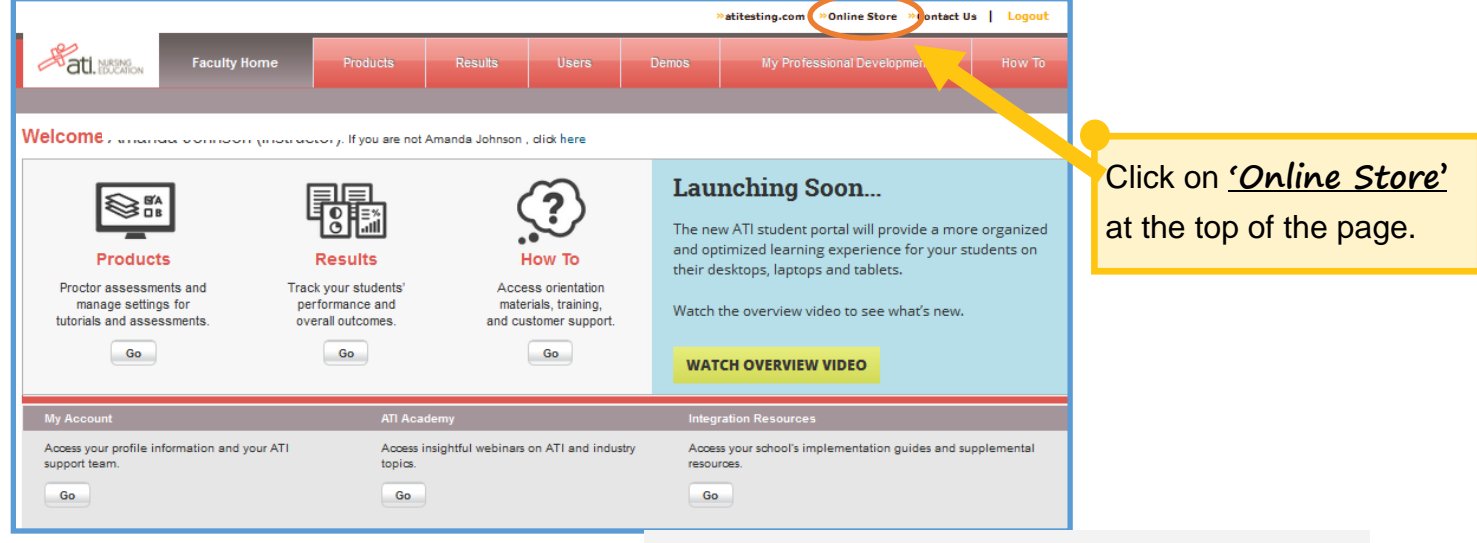

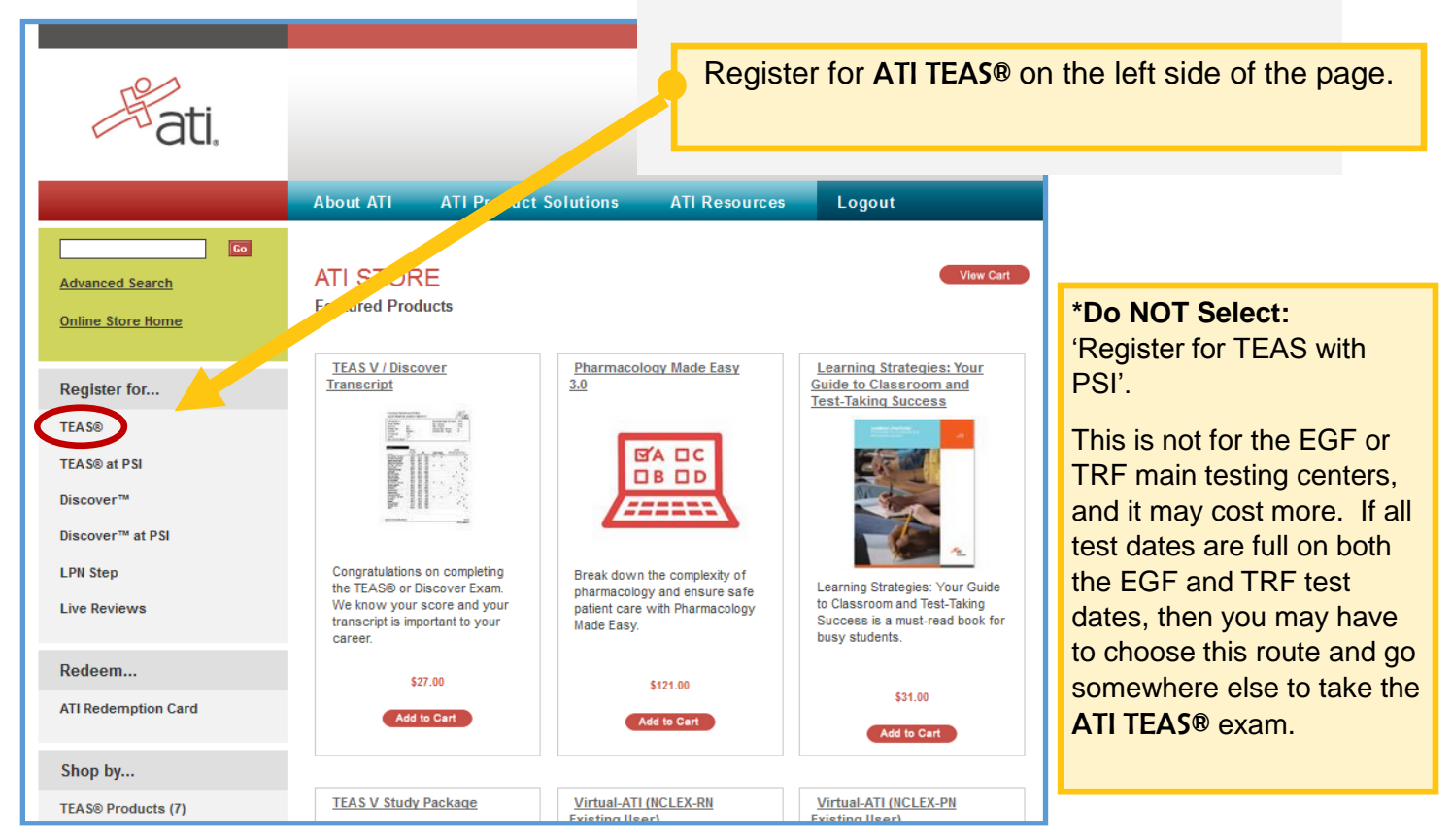

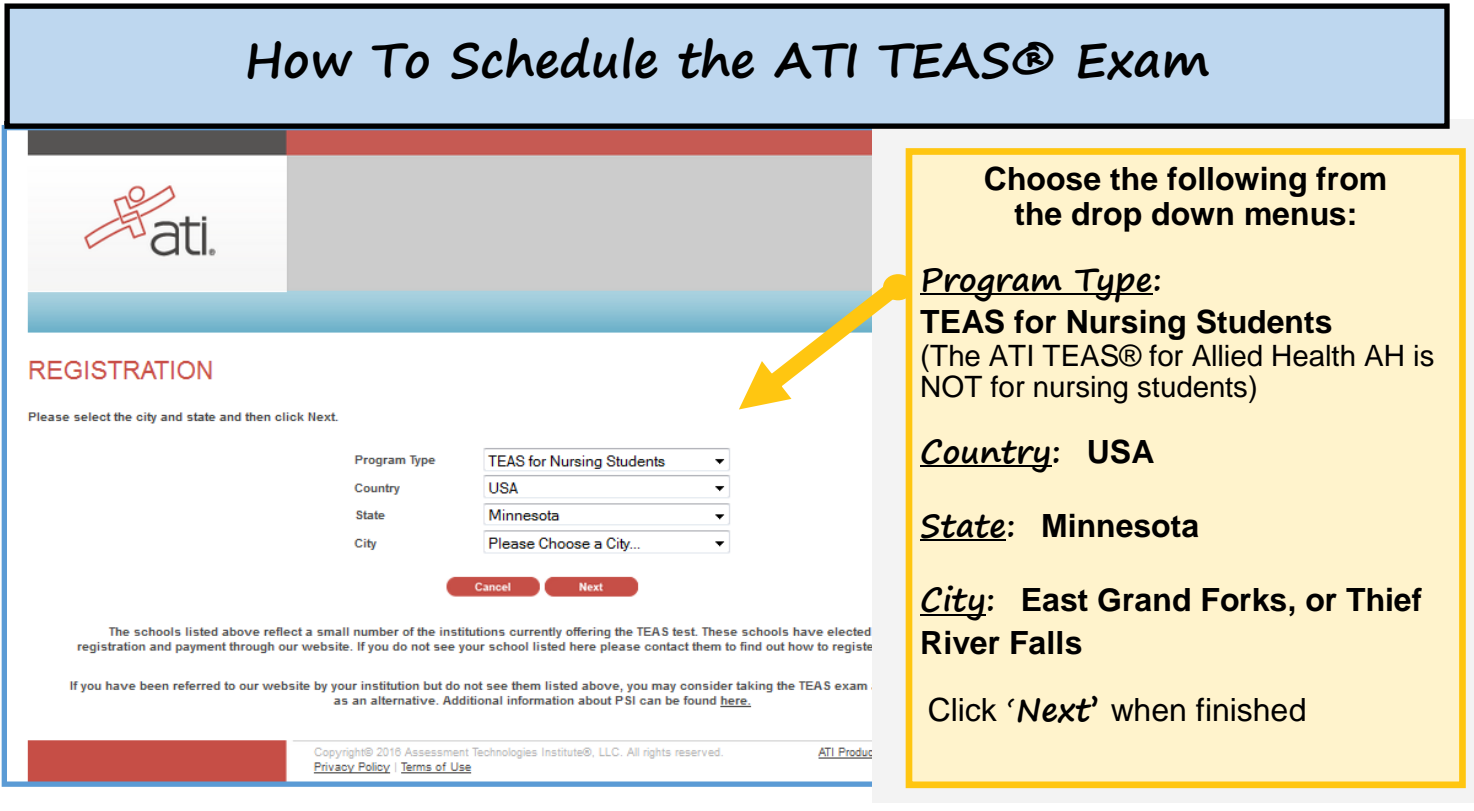

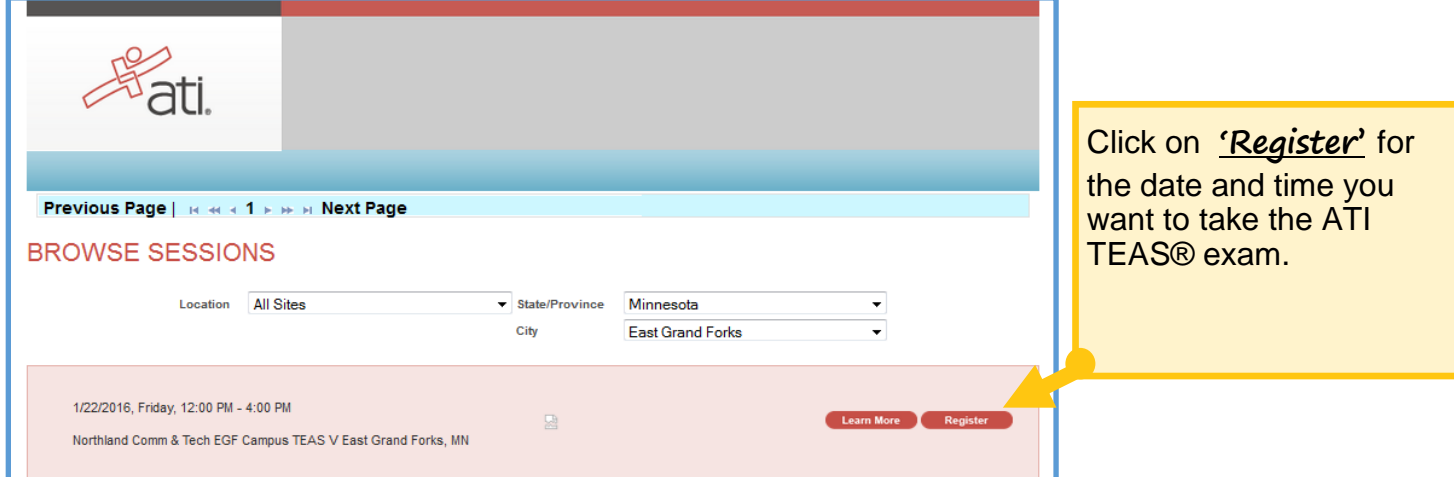

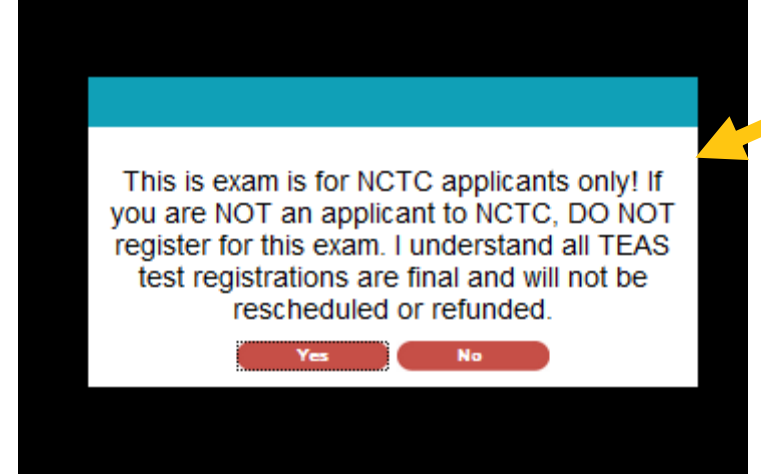

'This exam is for NCTC applicants only! If you are not an applicant to NCTC, DO NOT register for this exam. I understand all ATI TEAS® test registrations are final and will not be rescheduled or refunded.'

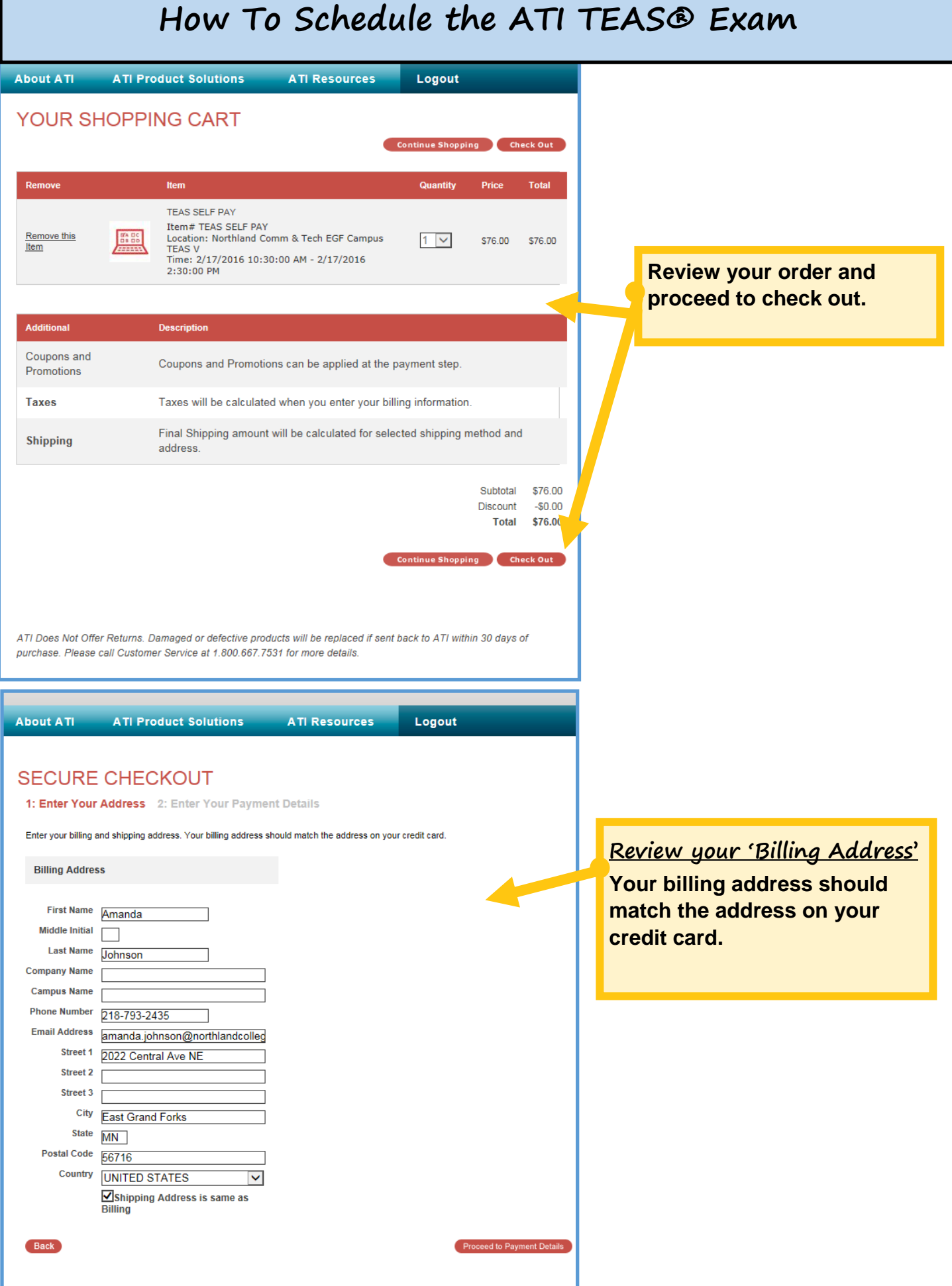

# **How To Schedule the ATI TEAS® Exam**

## **SECURE CHECKOUT**

1: Enter Your Address 2: Enter Your Payment Details

Please review your order and provide payment information to complete your purchase.

Note: Shipping to Hawaii or Alaska, or to any country other than the U.S., requires that you choose the Priority Mail USPS option. No orders are shipped on Saturday, Sunday, or any federal holiday.

#### **Order Information**

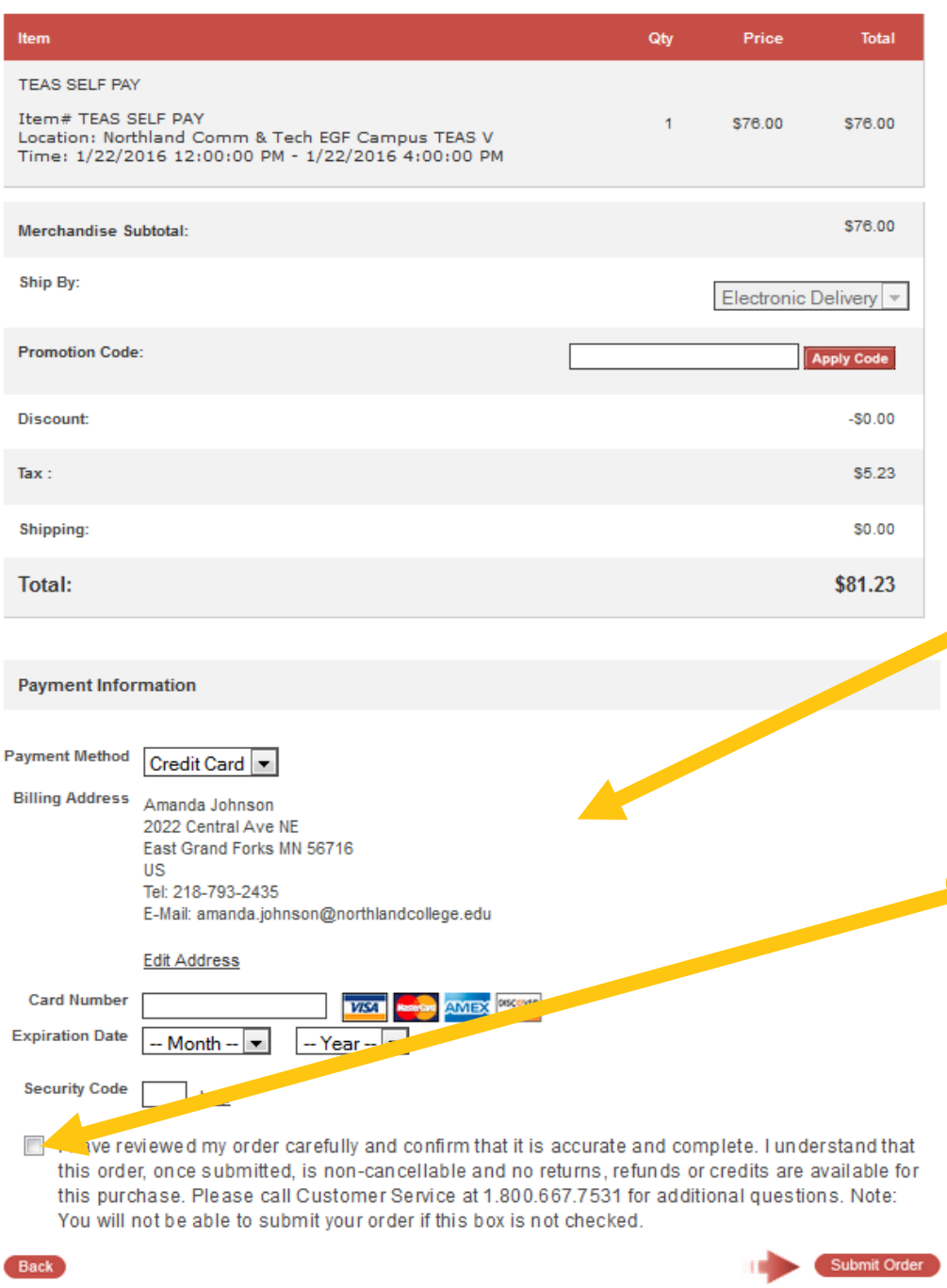

#### **Proceed to Check Out:**

You will need your Debit/Credit card. Remember to read over the confirmation page after you submit your order. (Please show up at least 15 minutes before the exam start time.)

**\*Once your order has been submitted, it is non-cancellable and no returns, refunds or credits are available for this purchase. Please call Customer Service at 1.800.667.7531 for additional questions. Note: You will not be able to submit your order if this box is not checked.**